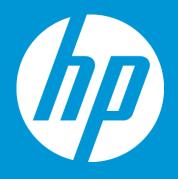

## Manage a configuration with many workflows

September 2018

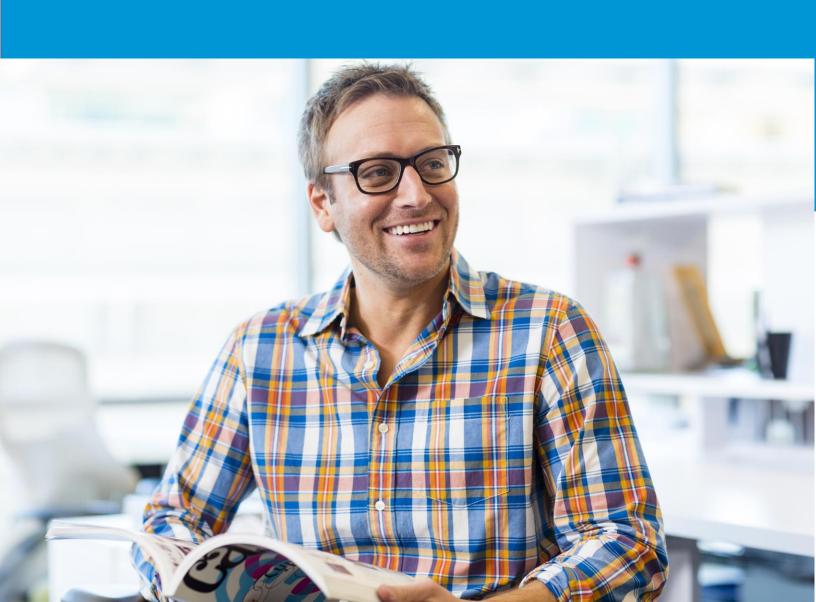

## Manage a configuration with many workflows

## About Configurations and Multiple Workflows

A configuration is a group of settings used to manage the creation and processing of translation jobs. Configurations are organization specific and specify the translation memories used, content types processed, workflows used and languages available for each job created using the configuration. A configuration may include various workflows based on the business needs (for e.g. one workflow with a review stage, and a similar one without this review stage). You may therefore select which workflow should be the default one or select the correct workflow when authorizing your job.

## Select a Workflow after Job Creation at Authorization Stage

If your configuration gathers multiple workflows, you may also wish to select the correct one to be used after creating your job (at the Authorization stage):

- 1. Once you have created your job, click the **Home** button on the left-hand side.
- 2. Click My Jobs on the left navigation tree.
- 3. Under **Jobs For Authorization**, click on the [ ] icon in front of the job name that you wish to modify.

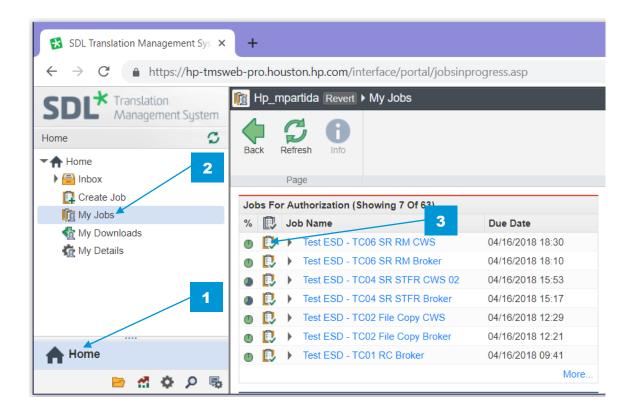

On the **Authorization – Summary** page, you will be able to select the workflow you wish to use for this specific job:

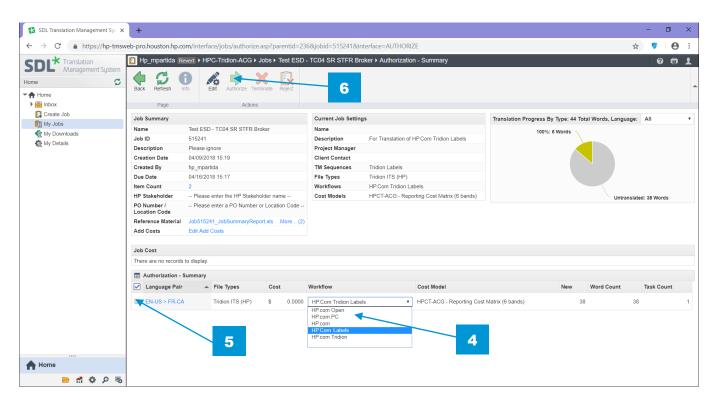

- 4. Under Workflow, select the workflow you wish to use from the available drop-down menu.
- 5. Make sure to tick the checkbox for the language pair(s) you want to authorize.
- 6. Hit the **Authorize** button at the top of the screen to start the wor**kflow**.